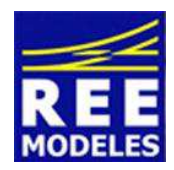

La différence ...

# **FICHE N°6 - MISE EN PLACE DU MODE PARKING EN F 22**

Avec cette fiche nous vous offrons la possibilité de placer votre CC 7100 en mode stationnement avec les 4 feux rouges allumés à l'arrêt, cette option n'étant pas offerte en sortie usine.

Je vous propose de créer une nouvelle fonction qui vous permettra de réaliser cette action.

La première fonction disponible étant la fonction F 22 (voir page 4 de la notice du décodeur Loksound V 4.0 fournie avec la machine) nous utiliserons celle ci. Bien sur vous devrez vous assurez que votre centrale qui pilotera votre CC 7100 dispose d'au moins 22 fonctions.

 Si votre centrale ne dispose pas de fonctions au delà de F 12 vous ne pouvez donc pas paramétrer la fonction F 22 voyez dans ce cas ma fiche N° 7.

**Attention** : La présente fiche concerne la CC 7100 équipée usine d'un décodeur sonore.

Pour réaliser l'action objet de cette fiche, il convient d'être appliqué et donc méthodique dans le changement des CV qui vous sont communiquées ci dessous.

# **Création de la fonction F 22 :**

## **Au préalable et impérativement modifiez la CV 31 avec la valeur 1 (je dis bien 1) la CV 32 valeur 1**  Ensuite entrez les valeurs suivantes :

Commencez par lire les CVs concernées et confirmez les en lisant ceux ci dans la colonne prévue à cet effet et ce avant de réaliser les changements, cette action vous permettra de revenir à un éventuel paramétrage usine si vous le souhaitez.

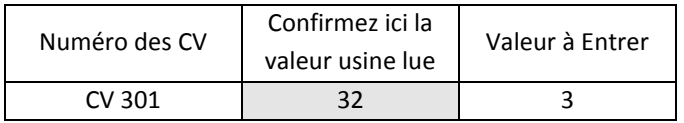

#### **Continuons en modifiant impérativement la CV 31 avec la valeur 16 la CV 32 valeur 3 au préalable**

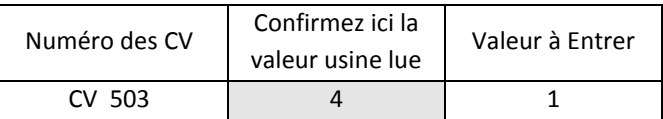

#### **Terminons en modifiant impérativement la CV 31 avec la valeur 16 la CV 32 valeur 4 au préalable**

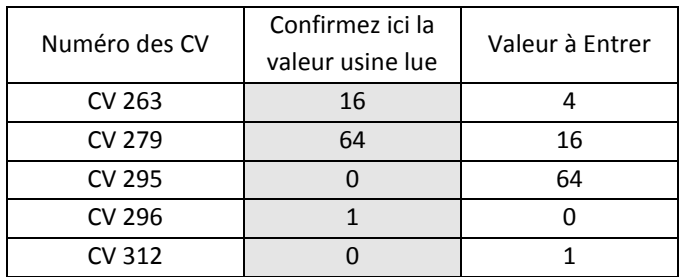

# **Paramétrage des Feux et du Fonctionnement de ceux ci à l'arrêt uniquement :**

## **Au préalable et impérativement modifiez la CV 31 avec la valeur 16 la CV 32 valeur 3**

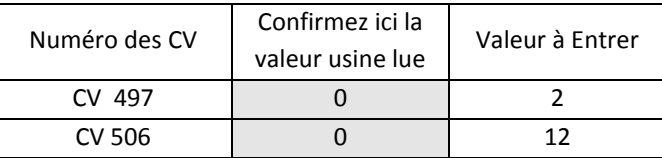

## **Terminons en modifiant impérativement la CV 31 avec la valeur 16 la CV 32 valeur 2**

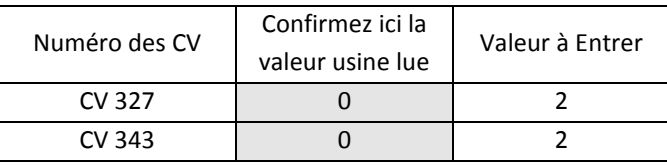

Par Eric LIMOUSIN (espacerails.com) pour REE MODELES Septembre 2016